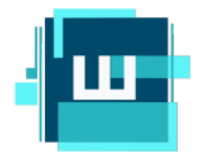

школа профессионального карьерного роста

**ООО «ШКОЛА ПРОФЕССИОНАЛЬНОГО КАРЬЕРНОГО РОСТА»** 142001, Московская область, г.о. Домодедово, г. Домодедово, мкр. Северный, ул. Каширское шоссе, д. 4, к. 1, помещ. 1, офис 117 **Тел.: +7(965)191-90-9[9 www.schoolpkr.ru](http://www.schoolpkr.ru/)**

**ИНСТРУКЦИЯ ПО ПОДАЧЕ ЗАЯВЛЕНИЯ В РОСТЕХНАДЗОР**

Ростехнадзором реализована возможность подачи заявлений об аттестации через Единый портал государственных и муниципальных услуг по адресу: [www.gosuslugi.ru/600362/1/form.](http://www.gosuslugi.ru/600362/1/form) **Сроки рассмотрения** *сокращенны* относительно иных способов подачи заявлений на оказание государственной услуги по аттестации в области промышленной безопасности, по вопросам безопасности гидротехнических сооружений, безопасности в сфере электроэнергетики.

В целях надлежащей работы территориальной аттестационной комиссии Ростехнадзора, рекомендовано руководителям организаций организовать надлежащий контроль за явкой работников направленных для прохождения тестирования.

Для подачи заявления необходимо подготовить следующие **сканы документов (формы документов можно скачать на сайте Ростехнадзора, в который планируете подавать заявление):**

1.Заявление об аттестации по вопросам промышленной безопасности, по вопросам безопасности гидротехнических сооружений, безопасности в сфере электроэнергетики;

2.Согласие на обработку персональных данных;

3.Платежное поручение;

4. Удостоверение о повышение квалификации.

Также Ростехнадзор просит прикреплять к архивному файлу перечень аттестуемых **с указанием их должностей.**

1. Войдите в личный кабинет работодателя по ссылке [www.gosuslugi.ru/600362/1/form](http://www.gosuslugi.ru/600362/1/form) и выберете вид аттестации (см.рисунок)

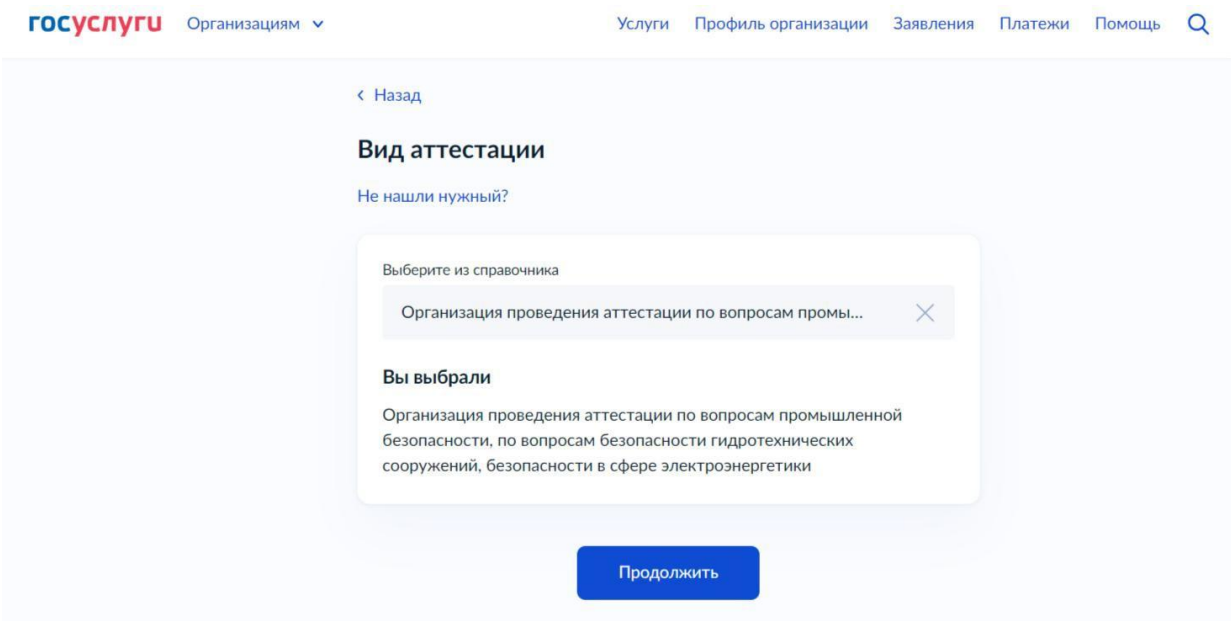

## 2. Далее

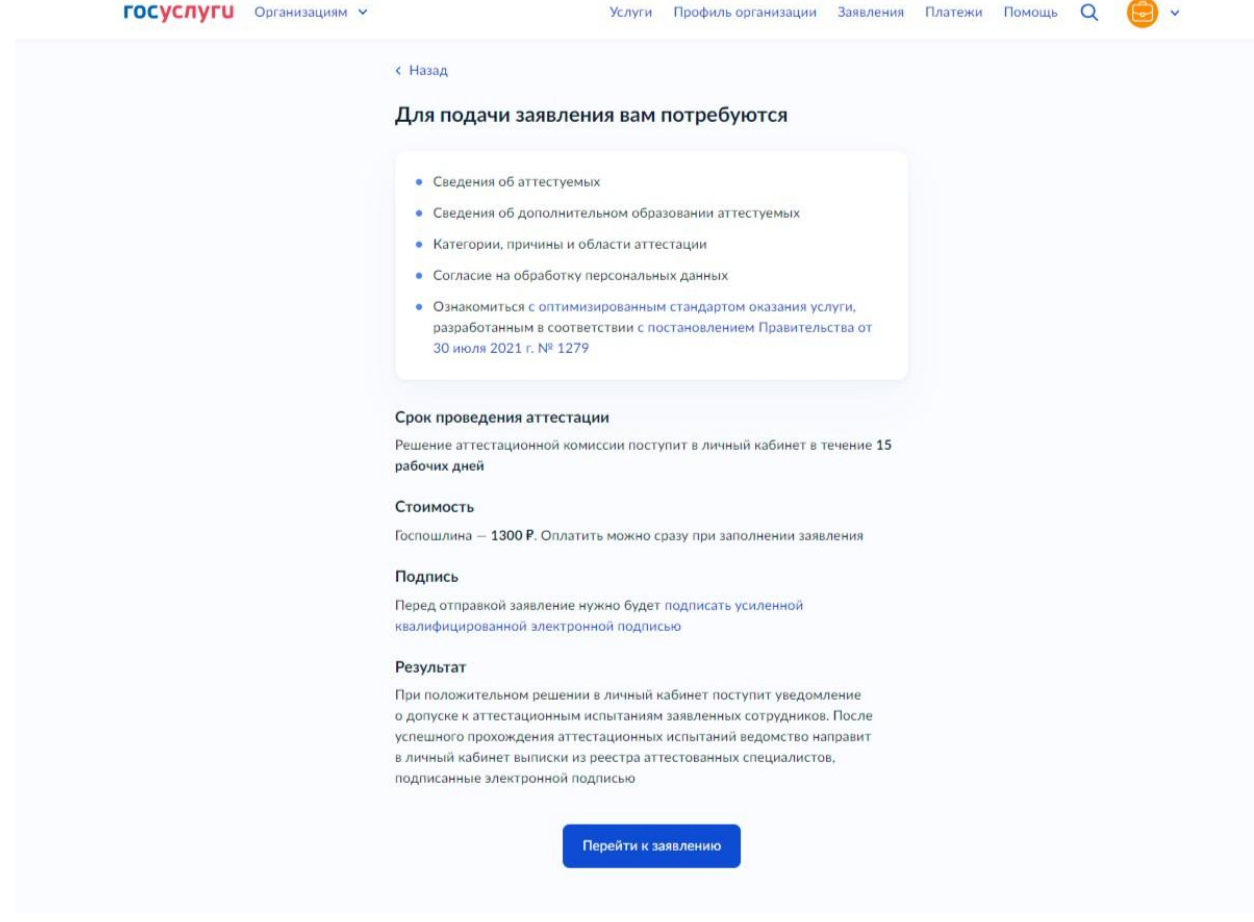

## 3. Вводите номер ответственного сотрудника

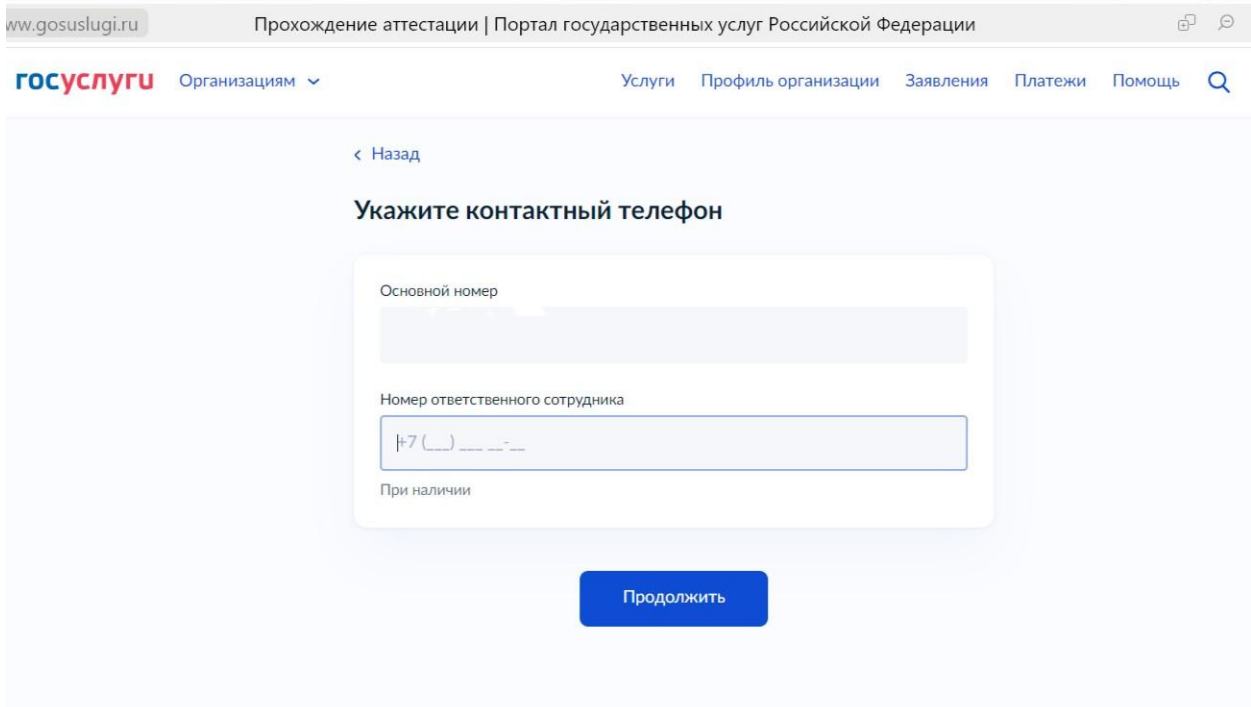

## 4.Вводите электронной почты ответственного сотрудника

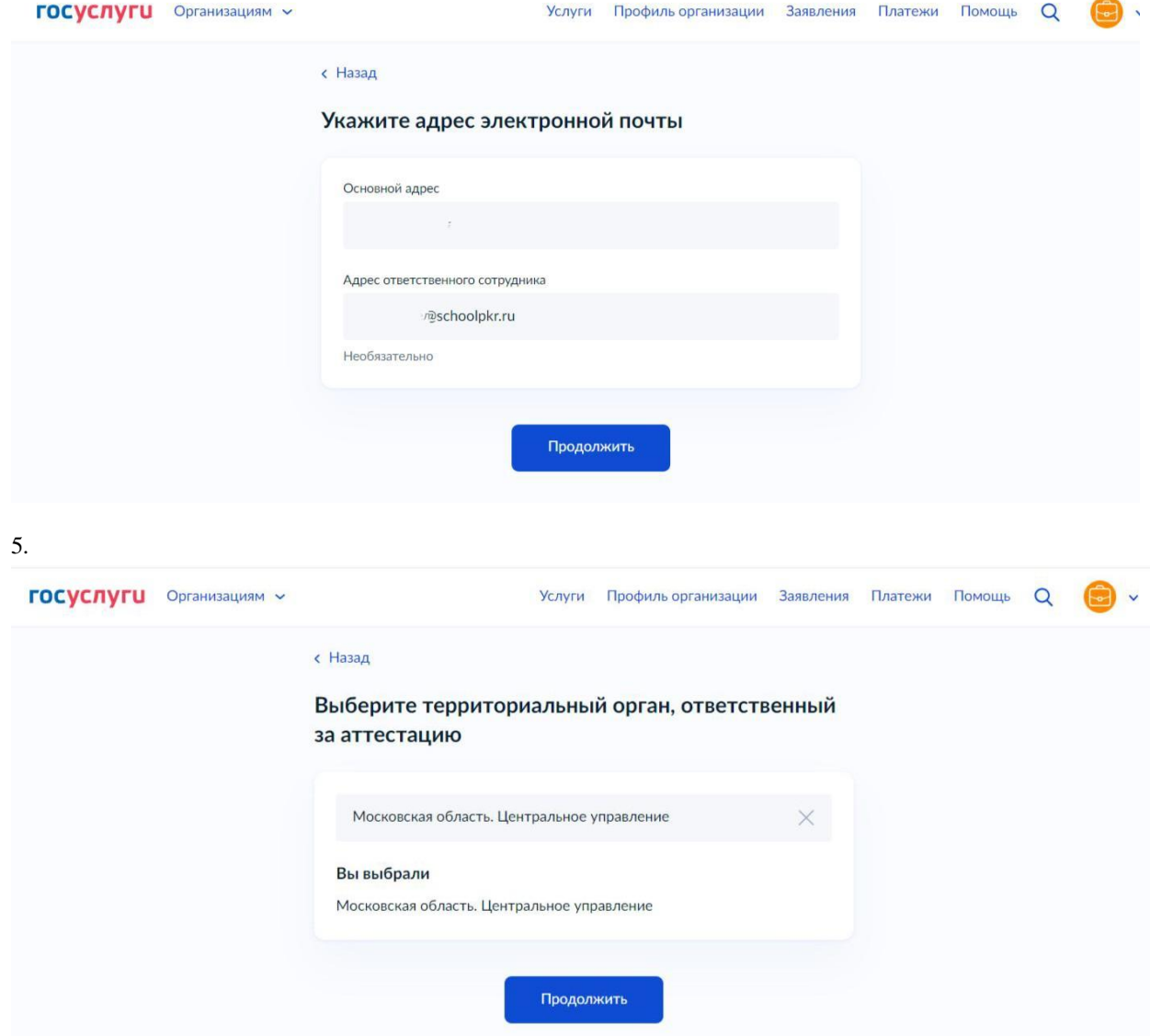

## 6.Введите данные сотрудника, как в заявление

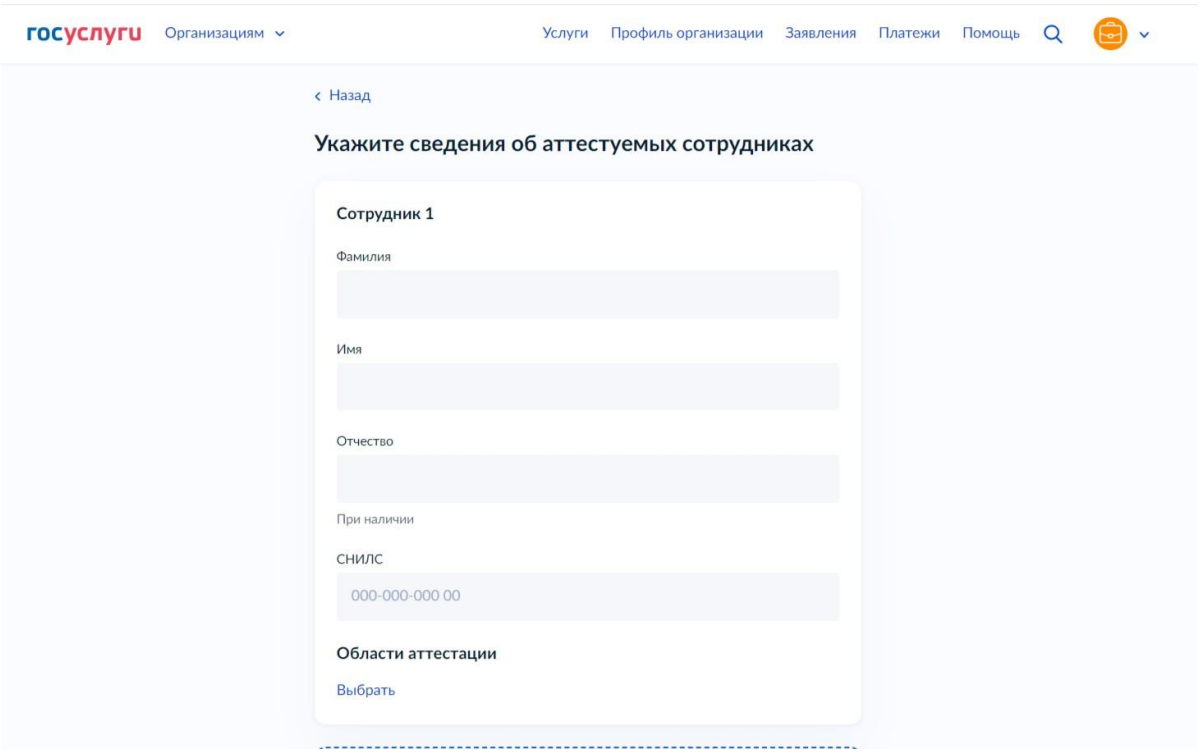

7. При подаче заявительных документов посредством ЕПГУ необходимо указывать в графе "Документы об образовании" реквизиты документа о квалификации по результатам дополнительного профессионального образования **(вводите номер и дату удостоверения о повышение квалификации)**

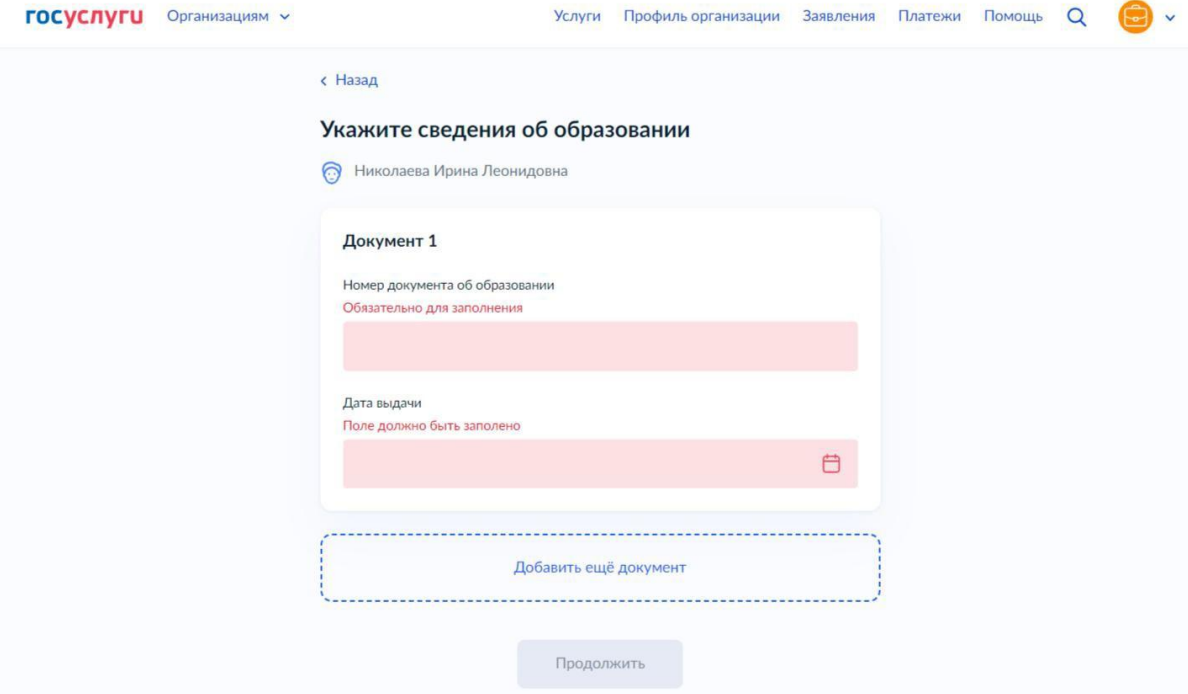

8. Внесите № и дату платежного поручения.

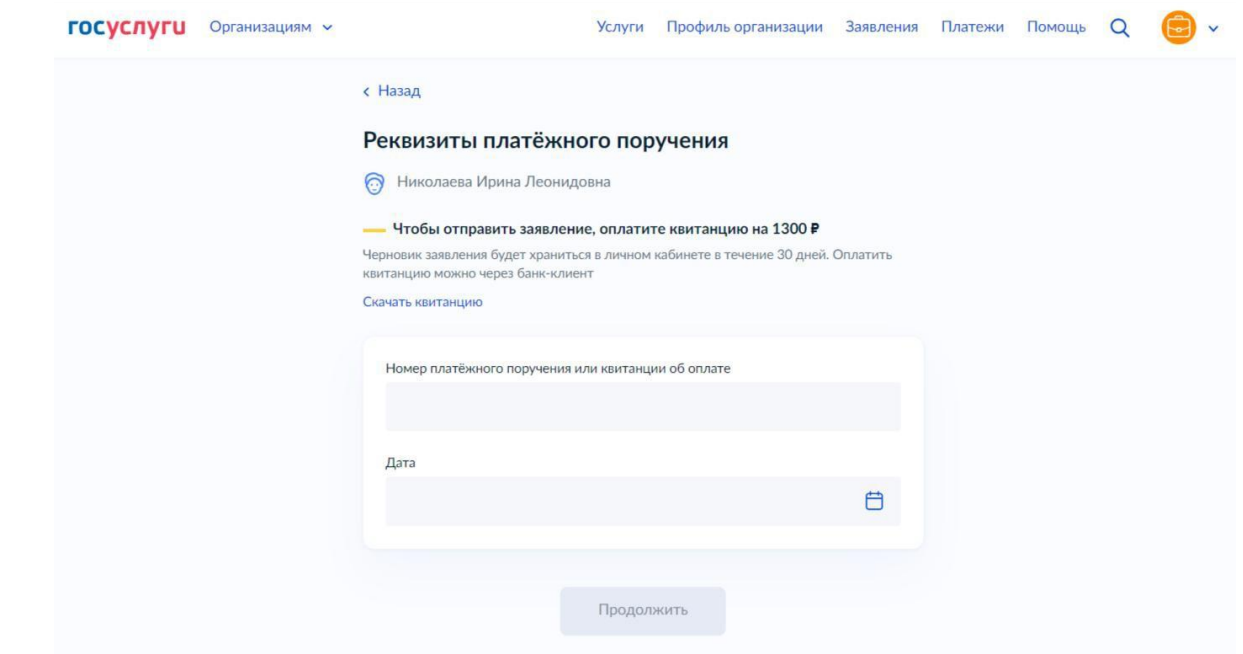

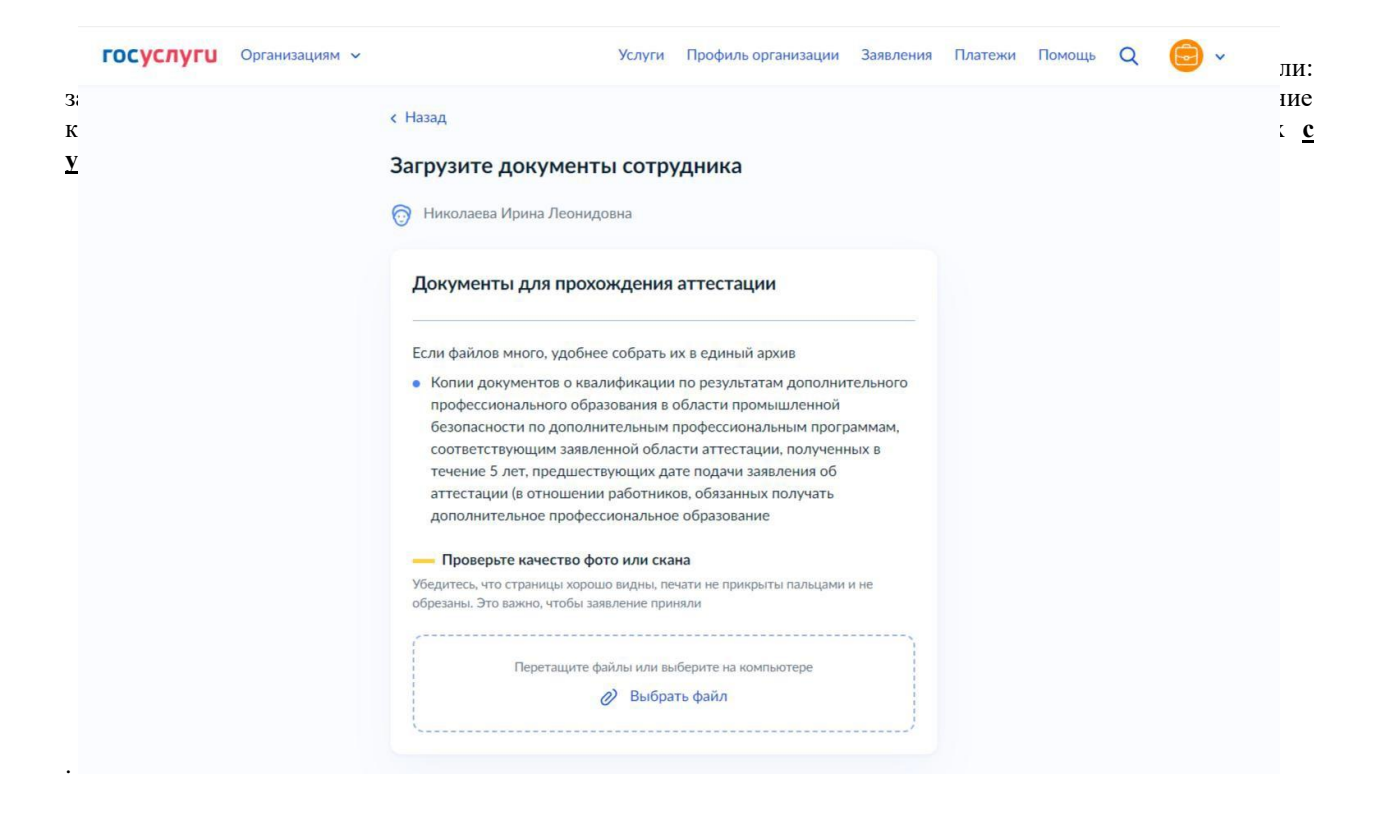

10. Выберите способ подписания заявления «с помощью плагина Госуслугг»

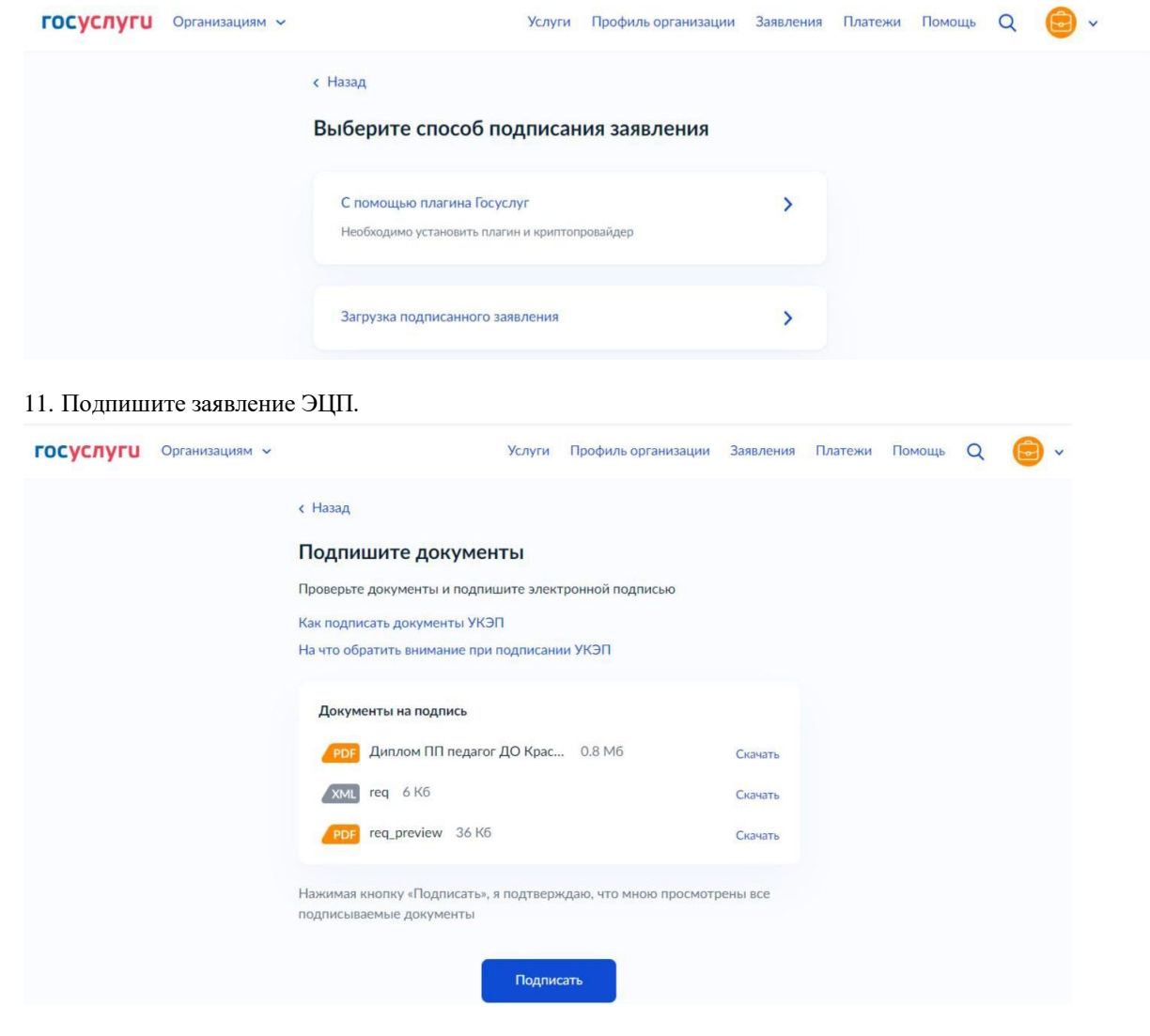